### 電源の管理 ユーザ ガイド

© Copyright 2008 Hewlett-Packard Development Company, L.P.

Windows は米国 Microsoft Corporation の米 国およびその他の国における登録商標です。

HP 製品およびサービスに関する保証は、当 該製品およびサービスに付属の保証規定に 明示的に記載されているものに限られま す。本書のいかなる内容も、当該保証に新 たに保証を追加するものではありません。 本書に記載されている製品情報は、日本国 内で販売されていないものも含まれている 場合があります。本書の内容につきまして は万全を期しておりますが、本書の技術的 あるいは校正上の誤り、省略に対して責任 を負いかねますのでご了承ください。

初版:2008 年 6 月

製品番号:469008-291

### 製品についての注意事項

このユーザ ガイドでは、ほとんどのモデルに共通の機能について説明します。一部の機能は、お使い のコンピュータで対応していない場合もあります。

# 目次

### 1 電源オプションの設定

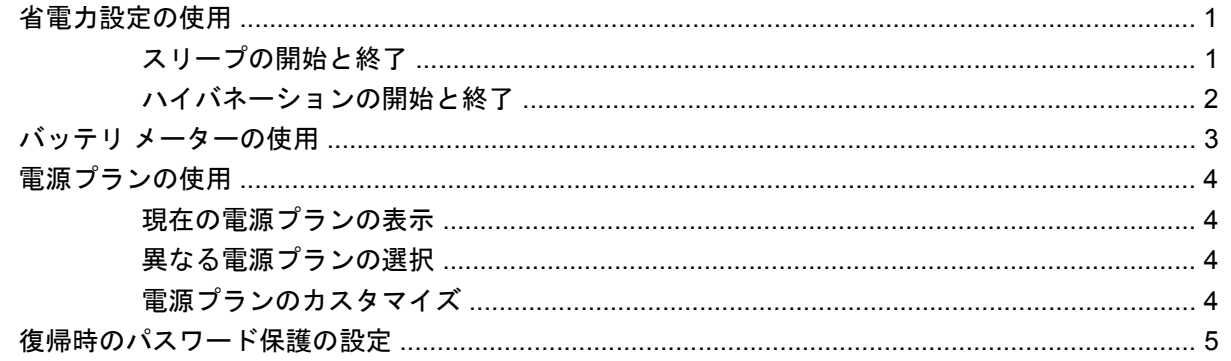

### 2 バッテリ電源の使用

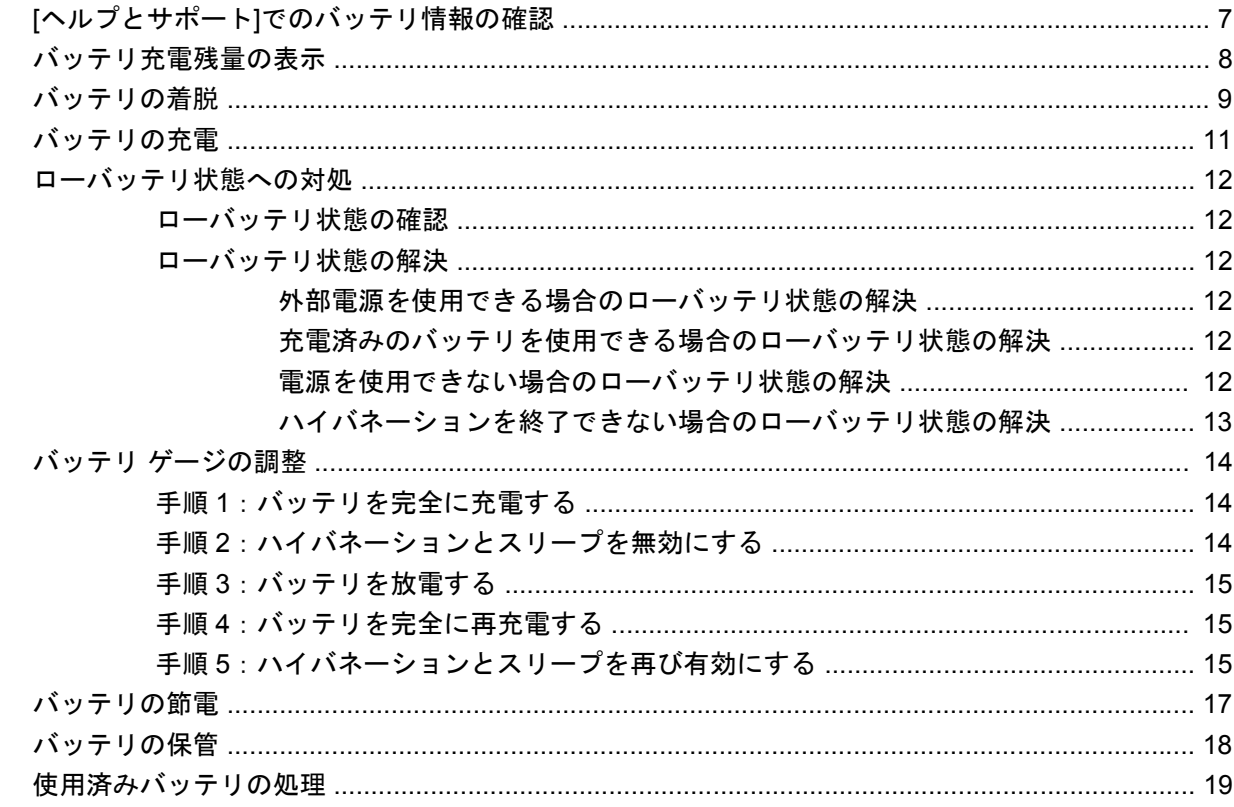

### 3 外部電源の使用

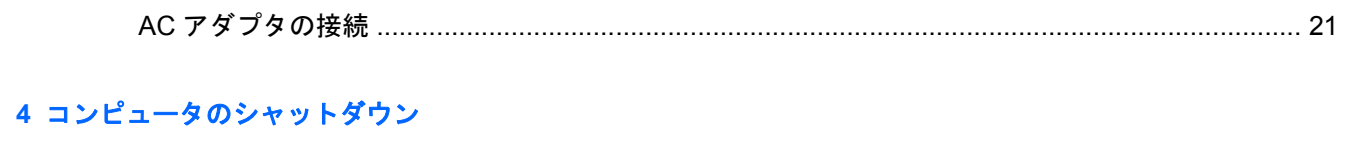

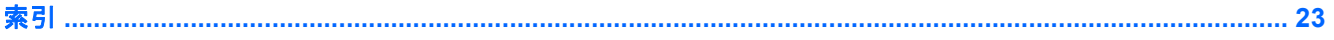

# <span id="page-6-0"></span>**1** 電源オプションの設定

### 省電力設定の使用

お使いのコンピュータでは、スリープとハイバネーションの 2 つの省電力状態が出荷時の設定で有効 になっています。

スリープを開始すると、電源ランプが点滅し画面表示が消えます。作業中のデータがメモリに保存さ れるため、スリープを終了するときはハイバネーションを終了するときよりも早く作業に戻れます。 コンピュータが長時間スリープ状態になった場合、またはスリープ状態のときにバッテリが完全なロ ーバッテリ状態になった場合は、ハイバネーションを開始します。

ハイバネーションを開始すると、データがハードドライブのハイバネーション ファイルに保存され て、コンピュータの電源が切れます。

- △注意: オーディオおよびビデオの劣化、再生機能の損失、またはデータの損失を防ぐため、ディス クや外付けメディア カードの読み取りまたは書き込み中にスリープやハイバネーションを開始しない でください。
- 注記: コンピュータがスリープ状態またはハイバネーション状態の間は、一切のネットワーク接続 やコンピュータ機能を開始できません。

### スリープの開始と終了

システムは、非アクティブになってから 10 分後(バッテリ電源で使用している場合)、あるいは 25 分後(外部電源で使用している場合)にスリープを開始するよう出荷時に設定されています。

電源設定およびタイムアウトは、Windows®の[コントロール パネル]の[電源オプション]を使用して変 更できます。

コンピュータの電源がオンの場合、以下のどれかの方法でスリープを開始できます。

- ディスプレイを閉じます。
- 電源ボタンを短く押します。
- **[**スタート**]**をクリックし、**[**電源**]**ボタンをクリックします。
- **[**スタート**]**をクリックして[ロック]ボタンの横にある矢印をクリックし、**[**スリープ**]**をクリックし ます。

以下のどの方法でもスリープ状態を終了できます。

- 電源ボタンを短く押します。
- ディスプレイが閉じている場合は、ディスプレイを開きます。
- <span id="page-7-0"></span>● キーボードのキー、またはリモコンのボタンを押します(一部のモデルのみ)。
- タッチパッドをアクティブにします。

コンピュータがスリープを終了すると、電源ランプが点灯し、作業を中断した時点の画面に戻りま す。

注記: 復帰の際にパスワードを必要とするように設定した場合は、作業を中断した時点の画面に戻 る前に Windows パスワードを入力する必要があります。

### ハイバネーションの開始と終了

システムは、バッテリ電源の使用時に操作しない状態が 120分 (2 時間) 続いた場合、外部電源の使 用時に操作しない状態が 1,080 分 (18 時間) 続いた場合、または完全なローバッテリ状態に達した場 合に、ハイバネーションを開始するように出荷時に設定されています。

電源設定およびタイムアウトは、Windows の[コントロール パネル]の[電源オプション]を使用して変 更できます

ハイバネーションを開始するには、以下の手順で操作します。

▲ fn + f5 キーを押します。

または

**[**スタート**]**をクリックして**[**ロック**]**ボタンの横にある矢印をクリックし、**[**休止状態**]**をクリックし ます。

ハイバネーションを終了するには、以下の手順で操作します。

▲ 電源ボタンを短く押します。

電源ランプが点灯し、作業を中断した時点の画面に戻ります。

注記: 復帰の際にパスワードを必要とするように設定した場合は、作業を中断した時点の画面に戻 る前に Windows パスワードを入力する必要があります。

### <span id="page-8-0"></span>バッテリ メーターの使用

バッテリ メーターはタスクバーの右端の通知領域にあります。バッテリ メーターを使用すると、す ばやく電源設定にアクセスしたり、バッテリ充電残量を表示したり、別の電源プランを選択したりで きます。

- 充電残量率と現在の電源プランを表示するには、ポインタをバッテリ メーター アイコンの上に 移動します。
- 電源オプションにアクセスしたり、電源プランを変更したりするには、バッテリ メーター アイ コンをクリックして一覧から項目を選択します。

コンピュータがバッテリ電源で動作しているか外部電源で動作しているかは、バッテリ メーター ア イコンの形の違いで判別できます。アイコンには、バッテリが完全なローバッテリ状態になったかど うかのメッセージも表示されます。

バッテリ メーター アイコンを表示または非表示にするには、以下の手順で操作します。

- **1.** タスクバーを右クリックし、**[**プロパティ**]**をクリックします。
- **2. [**通知領域**]**タブをクリックします。
- **3.** システム アイコンの下で、**[**電源**]**チェック ボックスのチェックを外してバッテリ メーター アイ コンを非表示にするか、**[**電源**]**チェック ボックスにチェックを入れてバッテリ メーター アイコ ンを表示します。
- **4. [OK]**をクリックします。

### <span id="page-9-0"></span>電源プランの使用

電源プランはコンピュータがどのように電源を使用するかを管理するシステム設定の集まりです。電 源プランは、節電やパフォーマンスの向上に役立ちます。

電源プランの設定を変更したり、独自の電源プランを作成したりできます。

### 現在の電源プランの表示

▲ タスクバーの右端にある通知領域のバッテリ メーター アイコンの上にポインタを移動します。

–または–

**[**スタート**]**→**[**コントロール パネル**]**→**[**システムとメンテナンス**]**→**[**電源オプション**]**の順に選択し ます。

### 異なる電源プランの選択

▲ 通知領域のバッテリ メーター アイコンをクリックし、一覧から電源プランを選択します。

–または–

**[**スタート**]**→**[**コントロール パネル**]**→**[**システムとメンテナンス**]**→**[**電源オプション**]**の順に選択 し、一覧から電源プランを選択します。

### 電源プランのカスタマイズ

**1.** 通知領域のバッテリ メーター アイコンをクリックし、**[**その他の電源オプション**]**をクリックしま す。

–または–

**[**スタート**]**→**[**コントロール パネル**]**→**[**システムとメンテナンス**]**→**[**電源オプション**]**の順に選択し ます。

- **2.** 電源プランを選択し、**[**プラン設定の変更**]**をクリックします。
- **3.** 必要に応じて、**[**ディスプレイの電源を切る**]**および**[**コンピュータをスリープ状態にする**]**のタイ ムアウト設定を変更します。
- **4.** その他の設定を変更するには、**[**詳細な電源設定の変更**]**をクリックし、変更を行います。

### <span id="page-10-0"></span>復帰時のパスワード保護の設定

スリープ状態またはハイバネーション状態が終了したときにパスワードの入力を求めるようにコンピ ュータを設定するには、以下の手順で操作します。

- **1. [**スタート**]**→**[**コントロール パネル**]**→**[**システムとメンテナンス**]**→**[**電源オプション**]**の順に選択し ます。
- **2.** 左側の枠内で、**[**復帰の際パスワードを必要とする**]**をクリックします。
- **3. [**現在使用できない設定の変更**]**をクリックします。
- **4. [**パスワードを必要とする(推奨)**]**をクリックします。
- **5. [**変更の保存**]**をクリックします。

# <span id="page-11-0"></span>**2** バッテリ電源の使用

充電済みのバッテリが装着され、外部電源に接続されていない場合、コンピュータはバッテリ電源で 動作します。外部電源に接続されている場合、コンピュータは外部電源で動作します。

充電済みのバッテリを装着したコンピュータが AC アダプタから電力が供給される外部電源で動作し ている場合、AC アダプタを取り外すと、電源がバッテリ電源に切り替わります。

注記: 外部電源の接続を外すと、バッテリ電源を節約するために自動的に画面の輝度が下がりま す。ディスプレイの輝度を上げるには、fn + f8 ホットキーを使用するか、AC アダプタを再接続しま す。

作業環境に応じて、バッテリをコンピュータに装着しておくことも、ケースに保管することも可能で す。コンピュータを外部電源に接続している間、常にバッテリを装着しておけば、バッテリは充電さ れていて、停電した場合でも作業データを守ることができます。ただし、バッテリをコンピュータに 装着したままにしておくと、コンピュータを外部電源に接続していない場合は、コンピュータがオフ の時でもバッテリは徐々に放電していきます。

△ 警告! 安全に関する問題の発生を防ぐため、この製品を使用する場合は、コンピュータに付属して いるバッテリ、HP が提供する交換用バッテリ、または HP から購入した対応するバッテリを使用し てください。

コンピュータのバッテリの寿命は、電源管理の設定、コンピュータで動作しているプログラム、画面 の輝度、コンピュータに接続されている外付けデバイス、およびその他の要素によって異なります。 バッテリは消耗品です。

### <span id="page-12-0"></span>**[**ヘルプとサポート**]**でのバッテリ情報の確認

[ヘルプとサポート]の[ラーニングセンター]にある[Battery Information](バッテリ情報)セクションで は、以下のツールと情報が提供されます。

- バッテリの性能をテストするためのバッテリ チェック ツール
- バッテリの寿命を延ばすための調整、電源管理、および適切な取り扱いと保管の情報
- バッテリの種類、仕様、ライフ サイクル、および容量に関する情報

[Battery Information]にアクセスするには、以下の操作を行います。

### ▲ **[**スタート**]**→**[**ヘルプとサポート**]**→**[**ラーニングセンター**]**→**[Battery Information]**の順に選択しま す。

### <span id="page-13-0"></span>バッテリ充電残量の表示

▲ タスクバーの右端にある通知領域のバッテリ メーター アイコンの上にポインタを移動します。 –または–

[Windows モビリティ センター]でバッテリ残量の推定使用可能時間(分)を表示します。

▲ バッテリ メーター アイコンをクリックし、**[Windows** モビリティ センター**]**をクリックし ます。

–または–

**[**スタート**]**→**[**コントロール パネル**]**→**[**モバイル コンピュータ**]**→**[Windows Mobility Center]** の順に選択します。

時間は、**[**現在のレベルでバッテリの電力を使い続けた場合**]**にバッテリを使用できる推定残 り時間を示します。たとえば、DVD が再生すると残り時間が短くなり、停止すると残り時 間が長くなります。

## <span id="page-14-0"></span>バッテリの着脱

△注意: コンピュータの電源としてバッテリのみを使用している時にそのバッテリを取り外すと、情 報が失われる可能性があります。バッテリを取り外す場合は、情報の損失を防ぐため、あらかじめハ イバネーションを開始するか Windows でコンピュータの電源を切っておいてください。

バッテリを装着するには、以下の手順で操作します。

- **1.** バッテリ ベイを向こう側にしてコンピュータを裏返し、安定した平らな場所に置きます。
- **2.** バッテリをバッテリ ベイに挿入し(**1**)、しっかりと収まるまで下向きに回転させるようにして 取り付けます(**2**)。

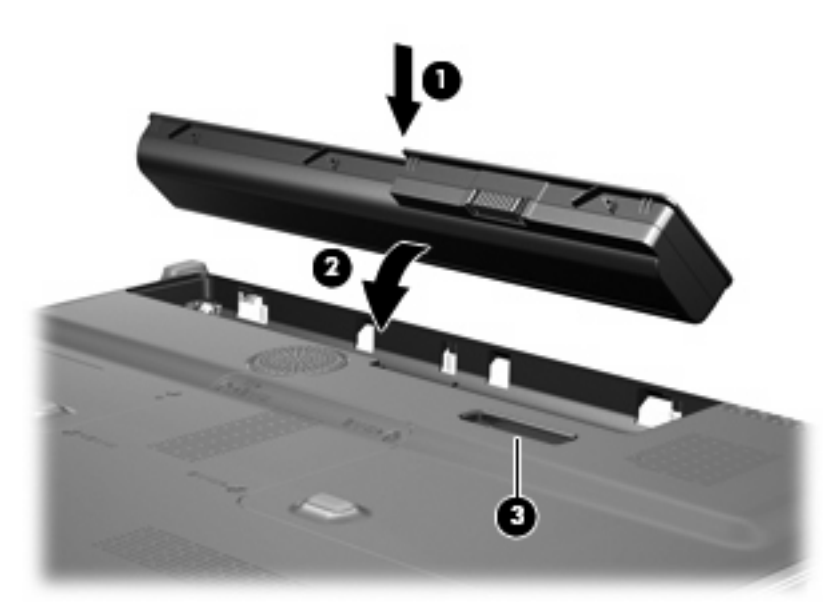

バッテリ リリース ラッチ(**3**)でバッテリが自動的に固定されます。

バッテリを取り外すには、以下の手順で操作します。

- **1.** バッテリ ベイを向こう側にしてコンピュータを裏返し、安定した平らな場所に置きます。
- **2.** バッテリ リリース ラッチをスライドさせて(**1**)バッテリの固定を解除します。

**3.** バッテリを回転させるようにして引き上げて(**2**)、コンピュータから取り外します(**3**)。

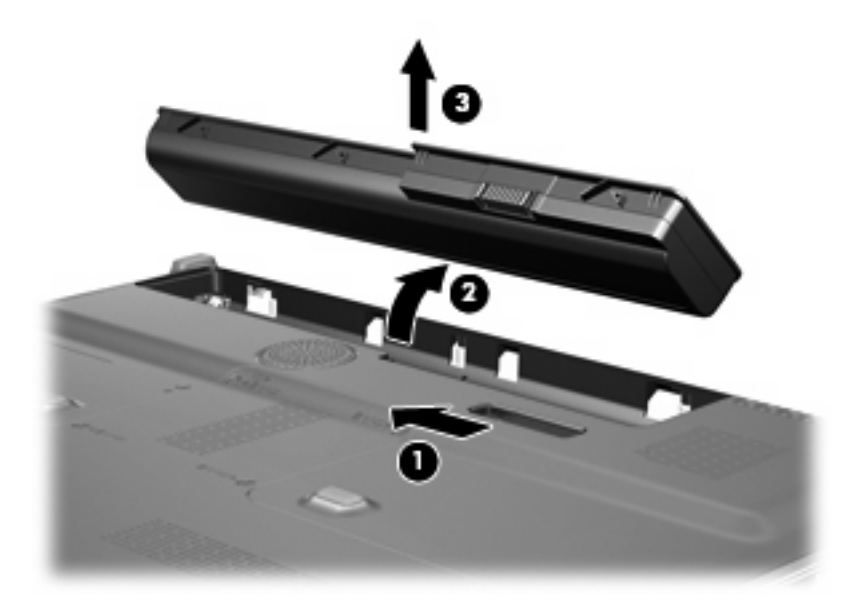

## <span id="page-16-0"></span>バッテリの充電

△ 警告! 航空機内でコンピュータのバッテリを充電しないでください。

バッテリは、コンピュータが外部電源(AC アダプタ経由)、別売の電源アダプタ、別売の拡張製品、 または別売のドッキング デバイスに接続している間、常に充電されます。

バッテリは、コンピュータの電源が入っているかどうかにかかわらず充電されますが、電源を切った ときの方が早く充電が完了します。

バッテリが新しいか 2 週間以上使用されていない場合、またはバッテリの温度が室温よりも高すぎた り低すぎたりする場合、充電に時間がかかることがあります。

バッテリの寿命を延ばし、バッテリ残量が正確に表示されるようにするには、以下の点に注意してく ださい。

- 新しいバッテリを充電する場合は、コンピュータの電源を入れる前にバッテリを完全に充電して ください。
- バッテリ ランプが消灯するまでバッテリを充電してください。
- 注記: コンピュータの電源が入っている状態でバッテリを充電すると、バッテリが完全に充電 される前に通知領域のバッテリ メーターに 100%と表示される場合があります。
- 通常の使用で完全充電時の 5 パーセント未満になるまでバッテリを放電してから充電してくださ い。
- 1 か月以上使用していないバッテリは、充電ではなくバッテリ ゲージの調整を行います。

バッテリ ランプに以下のように充電状態が表示されます。

- 点灯:バッテリが充電中です。
- 点滅:バッテリがローバッテリ状態ローバッテリ状態になっており、充電されていませ  $\mathcal{L}_{\alpha}$
- 消灯: バッテリ パックの充電が完了しているか、バッテリ パックを使用中か、バッテリ パック が装着されていない状態です。

### <span id="page-17-0"></span>ローバッテリ状態への対処

ここでは、出荷時設定の警告メッセージおよびシステム応答について説明します。ローバッテリ状態 の警告とシステム応答の設定は、Windows の[コントロール パネル]の[電源オプション]で変更できま す。[電源オプション]ウィンドウでの設定は、ランプの状態には影響しません。

### ローバッテリ状態の確認

コンピュータの電源としてバッテリのみを使用しているときにバッテリがローバッテリ状態になる と、バッテリ ランプが点滅します。

ローバッテリ状態を解決しないと完全なローバッテリ状態に入り、バッテリ ランプが点滅し続けま す。

完全なローバッテリの状態になった場合、コンピュータでは以下の処理が行われます。

- ハイバネーションが有効で、コンピュータの電源が入っているかスリープ状態のときは、ハイバ ネーションを開始します。
- ハイバネーションが無効で、コンピュータの電源が入っているかスリープ状態のときは、短い時 間スリープ状態になってから、システムが終了します。このとき、保存していない情報は失われ ます。

### ローバッテリ状態の解決

△ 注意: データの損失を防ぐため、コンピュータが完全なローバッテリ状態になり、ハイバネーショ ンが開始した場合は、電源ランプが消灯するまで電源を入れないでください。

#### 外部電源を使用できる場合のローバッテリ状態の解決

- ▲ 以下のデバイスのどれかを接続します。
	- コンピュータに付属の AC アダプタ
	- 別売の拡張製品またはドッキング デバイス
	- 別売の電源アダプタ

#### 充電済みのバッテリを使用できる場合のローバッテリ状態の解決

- **1.** コンピュータの電源を切るか、ハイバネーションを開始します。
- **2.** 放電したバッテリを取り出し、充電済みのバッテリを装着します。
- **3.** コンピュータの電源を入れます。

#### 電源を使用できない場合のローバッテリ状態の解決

▲ ハイバネーションを開始します。

–または–

作業中のデータを保存してコンピュータをシャットダウンします。

### <span id="page-18-0"></span>ハイバネーションを終了できない場合のローバッテリ状態の解決

ハイバネーションを終了するための十分な電力がコンピュータに残っていない場合は、以下の手順で 操作します。

- **1.** 充電済みのバッテリを装着するか、コンピュータを外部電源に接続します。
- **2.** 電源ボタンを短く押してハイバネーションを終了します。

### <span id="page-19-0"></span>バッテリ ゲージの調整

バッテリ ゲージの調整は、以下の場合に必要です。

- バッテリ充電情報の表示が不正確な場合
- バッテリの通常の動作時間が極端に変化した場合

バッテリを頻繁に使用している場合でも、1 か月に 2 回以上バッテリ ゲージを調整する必要はありま せん。また、新しいバッテリを初めて使用する前にバッテリ ゲージを調整する必要はありません。

#### 手順 **1**:バッテリを完全に充電する

- 警告! 航空機内でコンピュータのバッテリを充電しないでください。
- 注記: バッテリは、コンピュータの電源が入っているかどうかにかかわらず充電されますが、電源 を切ったときの方が早く充電が完了します。

バッテリを完全に充電するには、以下の手順で操作します。

- **1.** コンピュータにバッテリを装着します。
- **2.** コンピュータを AC アダプタ、別売の電源アダプタ、別売の拡張製品、または別売のドッキン グ デバイスに接続し、そのアダプタまたはデバイスを外部電源に接続します。

コンピュータのバッテリ ランプが点灯します。

**3.** バッテリが完全に充電されるまで、コンピュータを外部電源に接続しておきます。

充電が完了すると、コンピュータのバッテリ ランプが消灯します。

### 手順 **2**:ハイバネーションとスリープを無効にする

**1.** 通知領域のバッテリ メーター アイコンをクリックし、**[**その他の電源オプション**]**をクリックしま す。

–または–

**[**スタート**]**→**[**コントロール パネル**]**→**[**システムとメンテナンス**]**→**[**電源オプション**]**の順に選択し ます。

- **2.** 現在の電源プランのもとで、**[**プラン設定の変更**]**をクリックします。
- **3.** バッテリ ゲージ調整後に設定を元に戻せるように、**[**バッテリ駆動**]**列の**[**ディスプレイの電源を 切る**]**および**[**コンピュータをスリープ状態にする**]**の設定を記録しておきます。
- **4. [**ディスプレイの電源を切る**]**および**[**コンピュータをスリープ状態にする**]**の設定を**[**しない**]**に変更 します。
- **5. [**詳細な電源設定の変更**]**をクリックします。
- **6. [**スリープ**]**の横のプラス記号クリックし、**[**次の時間が経過後休止状態にする**]**の横のプラス記号 をクリックします。
- **7.** バッテリ ゲージ調整後に設定を元に戻せるように、**[**次の時間が経過後休止状態にする**]**の下の **[**バッテリ駆動**]**の設定を記録しておきます。
- **8. [**バッテリ駆動**]**の設定を**[**なし**]**に変更します。
- <span id="page-20-0"></span>**9. [OK]**をクリックします。
- **10. [**変更の保存**]**をクリックします。

### 手順 **3**:バッテリを放電する

バッテリの放電中は、コンピュータの電源を入れたままにしておく必要があります。バッテリは、コ ンピュータを使用しているかどうかにかかわらず放電できますが、使用している方が早く放電が完了 します。

- 放電中にコンピュータを放置しておく場合は、放電を始める前に作業中のファイルを保存してく ださい。
- 通常、省電力設定を利用している場合は、このセクションの手順で放電させると、放電処理中の システムの動作が次のようになることに注意してください。
	- モニタは自動的にオフになりません。
	- コンピュータがアイドル状態のときでも、ハードドライブの速度は自動的に低下しません。
	- システムによるハイバネーションは開始されません。

バッテリを放電するには、以下の手順で操作します。

- **1.** コンピュータを外部電源から切り離します。ただし、コンピュータの電源は切らないでくださ い。
- **2.** バッテリが放電するまで、バッテリ電源でコンピュータを動作させます。バッテリの放電が進ん でローバッテリ状態になると、バッテリ ランプが点滅し始めます。バッテリが放電すると、バ ッテリ ランプが消灯して、コンピュータの電源が切れます。

### 手順 **4**:バッテリを完全に再充電する

バッテリを再充電するには、以下の手順で操作します。

**1.** コンピュータを外部電源に接続して、バッテリが完全に再充電されるまで接続したままにしま す。再充電が完了すると、コンピュータのバッテリ ランプが消灯します。

バッテリの再充電中でもコンピュータは使用できますが、電源を切っておいた方が早く充電が完 了します。

**2.** コンピュータの電源を切っていた場合は、バッテリが完全に充電されてバッテリ ランプが消灯 した後で、コンピュータの電源を入れます。

### 手順 **5**:ハイバネーションとスリープを再び有効にする

- △注意: バッテリ ゲージの調整後にハイバネーションを有効にしないと、コンピュータが完全なロー バッテリの状態になった場合、バッテリが完全に放電して情報が失われるおそれがあります。
	- **1.** 通知領域のバッテリ メーター アイコンをクリックし、**[**その他の電源オプション**]**をクリックしま す。

–または–

**[**スタート**]**→**[**コントロール パネル**]**→**[**システムとメンテナンス**]**→**[**電源オプション**]**の順に選択し ます。

**2.** 現在の電源プランのもとで、**[**プラン設定の変更**]**をクリックします。

- **3. [**バッテリ駆動**]**列の項目を、記録しておいた設定に戻します。
- **4. [**詳細な電源設定の変更**]**をクリックします。
- **5. [**スリープ**]**の横のプラス記号クリックし、**[**次の時間が経過後休止状態にする**]**の横のプラス記号 をクリックします。
- **6. [**バッテリ駆動**]**列を、記録しておいた設定に戻します。
- **7. [OK]**をクリックします。
- **8. [**変更の保存**]**をクリックします。

## <span id="page-22-0"></span>バッテリの節電

- Windows の[コントロール パネル]の[電源オプション]で消費電力設定を選択します。
- ネットワークに接続する必要がないときは無線接続および LAN 接続をオフにし、モデムを使用 するアプリケーションは使用後すぐに終了します。
- 外部電源に接続されていない外付けデバイスのうち、使用していないものをコンピュータから取 り外します。
- 使用していない外付けメディア カードを停止するか、無効にするか、または取り出します。
- 必要に応じて画面の輝度を調節するには、fn + f7 および fn + f8 ホットキーを使用します。
- しばらく作業を行わないときは、スリープまたはハイバネーションを開始するか、コンピュータ の電源を切ります。

## <span id="page-23-0"></span>バッテリの保管

△ 注意: 故障の原因となりますので、バッテリを温度の高い場所に長時間放置しないでください。 2 週間以上コンピュータを使用せず、外部電源から切り離しておく場合は、すべてのバッテリを取り 出して別々に保管してください。

保管中のバッテリの放電を抑えるには、バッテリを気温や湿度の低い場所に保管してください。

1 か月以上保管したバッテリを使用するときは、最初にバッテリ ゲージの調整を行ってください。

## <span id="page-24-0"></span>使用済みバッテリの処理

△ 警告! 化学薬品による火傷や発火のおそれがありますので、バッテリを分解したり、壊したり、穴 をあけたりしないでください。また、バッテリの接点をショートさせたり、バッテリを火や水の中に 捨てたりしないでください。さらに、60°C (140°F) より高温の環境に放置しないでください。交換 の際は、このコンピュータでの使用が認定されているバッテリだけを使用してください。

バッテリの廃棄については、『規定、安全および環境に関するご注意』を参照してください。

# <span id="page-25-0"></span>**3** 外部電源の使用

外部電源は、以下のどちらかのデバイスを通じて供給されます。

△ 警告! 安全に関する問題の発生を防ぐため、コンピュータを使用する場合は、コンピュータに付属 している AC アダプタ、HP が提供する交換用 AC アダプタ、または HP から購入した対応する AC ア ダプタを使用してください。

- 認定された AC アダプタ
- 別売のドッキング デバイスまたは拡張製品

次のどれかの条件の場合はコンピュータを外部電源に接続してください。

- 警告! 航空機内でコンピュータのバッテリを充電しないでください。
	- バッテリを充電またはバッテリ ゲージを調整する場合
	- システム ソフトウェアをインストールまたは変更する場合
	- CD または DVD に情報を書き込む場合

コンピュータを外部電源に接続すると、以下のようになります。

- バッテリの充電が始まります。
- コンピュータの電源が入ると、通知領域のバッテリ メーター アイコンの表示が変わります。 外部電源の接続を外すと、以下のようになります。
- コンピュータの電源がバッテリに切り替わります。
- バッテリ電源を節約するために自動的に画面の輝度が下がります。ディスプレイの輝度を上げる には、fn + f8 ホットキーを押すか、AC アダプタを再接続します。

## <span id="page-26-0"></span>**AC** アダプタの接続

警告! 感電や装置の損傷を防ぐため、必ず以下の注意事項を守ってください。

電源コードは、製品の近くの手が届きやすい場所にある電源コンセントに差し込んでください。

外部電源からコンピュータへの電力供給を完全に遮断するには、電源を切った後、電源コードをコン ピュータからではなくコンセントから抜いてください。

安全に使用するため、必ず電源コードのアース端子を使用して接地してください。2 ピンのアダプタ を接続するなどして電源コードのアース端子を無効にしないでください。アース端子は重要な安全上 の機能です。

コンピュータを外部電源に接続するには、以下の手順で操作します。

- **1.** AC アダプタをコンピュータの電源コネクタに接続します(**1**)。
- **2.** 電源コードを AC アダプタに接続します(**2**)。
- **3.** 電源コードの反対側の端を電源コンセントに接続します(**3**)。

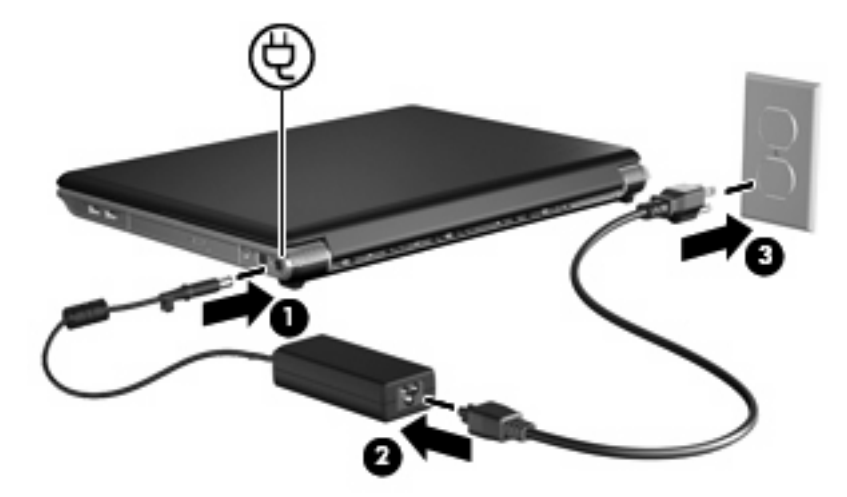

# <span id="page-27-0"></span>**4** コンピュータのシャットダウン

注意: コンピュータをシャットダウンすると、保存されていない情報は失われます。

[シャットダウン]コマンドはオペレーティング システムを含む開いているすべてのプログラムを終了 し、ディスプレイおよびコンピュータの電源を切ります。

コンピュータのシャットダウンは、以下のどれかの場合に必要です。

- バッテリを交換したりコンピュータ内部の部品に触れたりする必要がある場合
- USB ポートには接続しない外付けハードウェア デバイスを接続する場合
- コンピュータを長期間使わず、外部電源から切り離す場合

コンピュータをシャットダウンするには、以下の手順で操作します。

- 注記: コンピュータがスリープ状態またはハイバネーション状態の場合は、シャットダウンをする 前にスリープまたはハイバネーションを終了させる必要があります。
	- **1.** 作業中のデータを保存して、開いているすべてのプログラムを閉じます。
	- **2. [**スタート**]**をクリックし、[ロック]ボタンの横にある矢印をクリックします。
	- **3. [**シャットダウン**]**をクリックします。

コンピュータが応答しなくなり、上記のシャットダウン手順を使用できない場合は、以下の緊急シャ ットダウン操作を順番に行ってみてください。

- ctrl+alt+delete を押し、**[**電源**]**ボタンをクリックします。
- 電源ボタンを 5 秒程度押したままにします。
- コンピュータを外部電源から切り離し、バッテリを取り外します。

<span id="page-28-0"></span>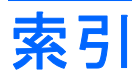

#### **A**

AC アダプタ、接続 [21](#page-26-0)

#### お

オペレーティング システム [22](#page-27-0) 温度 [18](#page-23-0)

#### か

書き込み可能メディア [1](#page-6-0) 完全なローバッテリ状態 [12](#page-17-0)

### こ

コンピュータの移動 [18](#page-23-0) コンピュータの電源を切る [22](#page-27-0)

### し

システムの応答停止 [22](#page-27-0) シャットダウン [22](#page-27-0)

### す

スリープ 起動 [1](#page-6-0) 終了 [1](#page-6-0)

#### せ

接続、外部電源 [21](#page-26-0) 節約、電源 [17](#page-22-0)

### て

電源 接続 [21](#page-26-0) 節約 [17](#page-22-0)

### と

ドライブ メディア [1](#page-6-0)

### は

ハイバネーション 開始 [2](#page-7-0)

完全なローバッテリ状態で開 始 [12](#page-17-0) 終了 [2](#page-7-0) バッテリ ゲージの調整 [14](#page-19-0) バッテリ電源 [6](#page-11-0) バッテリの温度 [18](#page-23-0) バッテリの充電 [11](#page-16-0), [14](#page-19-0) バッテリの保管 [18](#page-23-0) バッテリ 再充電 [15](#page-20-0) 充電 [11](#page-16-0), [14](#page-19-0) 処理 [19](#page-24-0) 節電 [17](#page-22-0) 挿入 [9](#page-14-0) 調整 [14](#page-19-0) 取り出し [9](#page-14-0) 保管 [18](#page-23-0) ローバッテリ状態 [12](#page-17-0) バッテリ ランプ [11](#page-16-0), [12](#page-17-0) バッテリ リリース ラッチ [9](#page-14-0)

### よ

読み取り可能メディア [1](#page-6-0)

#### ろ

ローバッテリ状態 [12](#page-17-0)

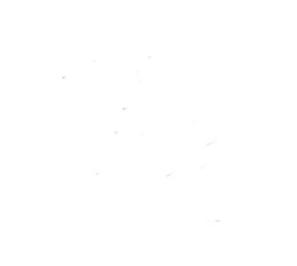